## **ClubRunner**

[Help Articles](https://www.clubrunnersupport.com/kb) > [Club Help](https://www.clubrunnersupport.com/kb/club-help) > [Club - Administration Guide](https://www.clubrunnersupport.com/kb/club-administration-guide) > [Reports](https://www.clubrunnersupport.com/kb/reports) > [How do I view or](https://www.clubrunnersupport.com/kb/articles/how-do-i-view-or-change-participation-points) [change participation points?](https://www.clubrunnersupport.com/kb/articles/how-do-i-view-or-change-participation-points)

How do I view or change participation points? Michael C. - 2021-03-01 - [Reports](https://www.clubrunnersupport.com/kb/reports)

You can view and change the point values used in the **Member Activity** and **Club Activity** report by using the **Participation Points** page.

**Note:** Members need to have access level 30 - Administrator, 40 - President, or 50 - Executive to access this page. To learn how to change a member's access level please read the document called [Changing a Member's Access Level.](https://clubrunnersupport.com/kb/articles/what-access-levels-are-there-in-clubrunner)

1. Login to ClubRunner by clicking on the **Member Login** link near the top right of the Club's website. Enter your login name and password.

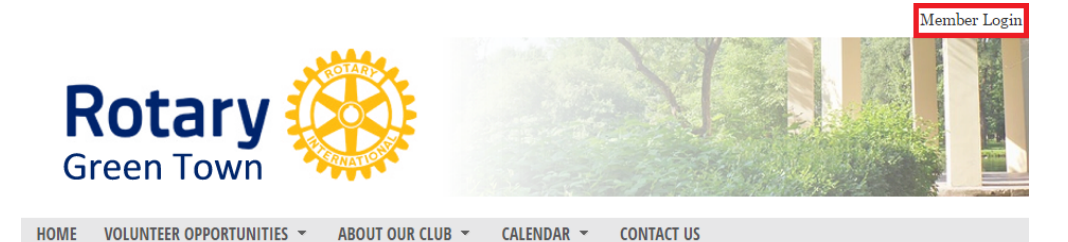

2. Click the **Member Area** link, near the top right.

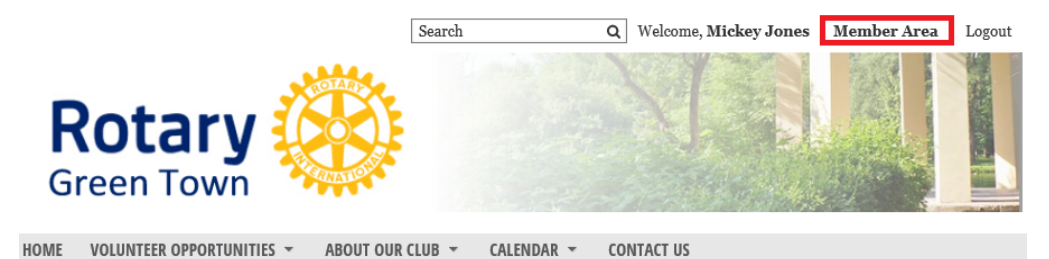

3. On the grey menu bar near the top click **Organization**.

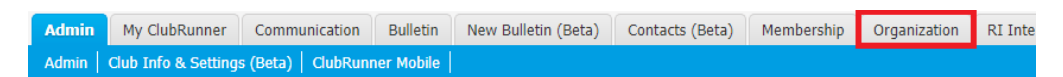

4. On the blue menu bar click **Participation Points**.

Admin My ClubRunner Communication Bulletin New Bulletin (Beta) Contacts (Beta) Membership Organization Executives and Directors | Committees | Dues & Billing | Documents | Venue Map | Meeting Responsibilities (Duty Roster) | Pa

- 5. This takes you to the **Participation Points** page. From here you can see how many points each type is worth.
	- **Edit All** This button allows you to edit all of the type point values at once. Please see step 6 for more details.
	- **Edit** This allows you to edit the point value on a line.

**Reset to default** - This resets the type value to the default value.

## **Participation Points**

Measure member engagement by tracking the activities you value most such as volunteering, events and more.

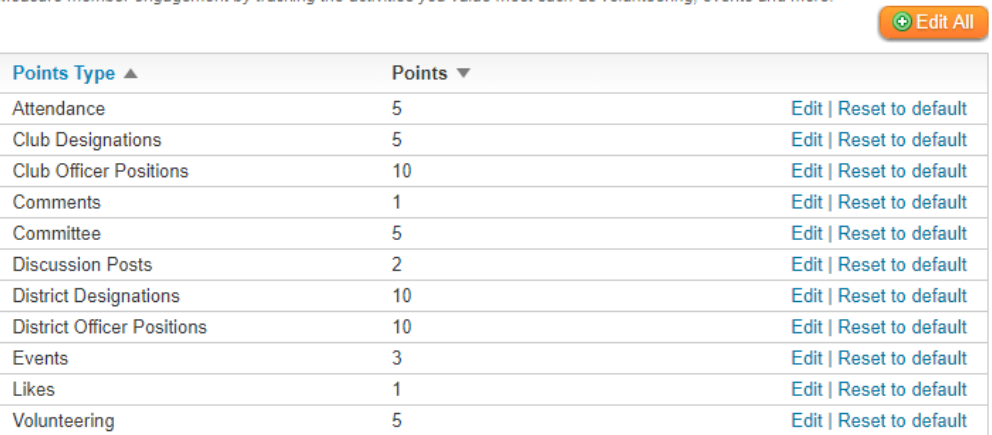

Showing all 11 records

6. If you click the button named **Edit All** a new page will display which will allow you to change all of the point values for all of the types. Click **Save** once done.

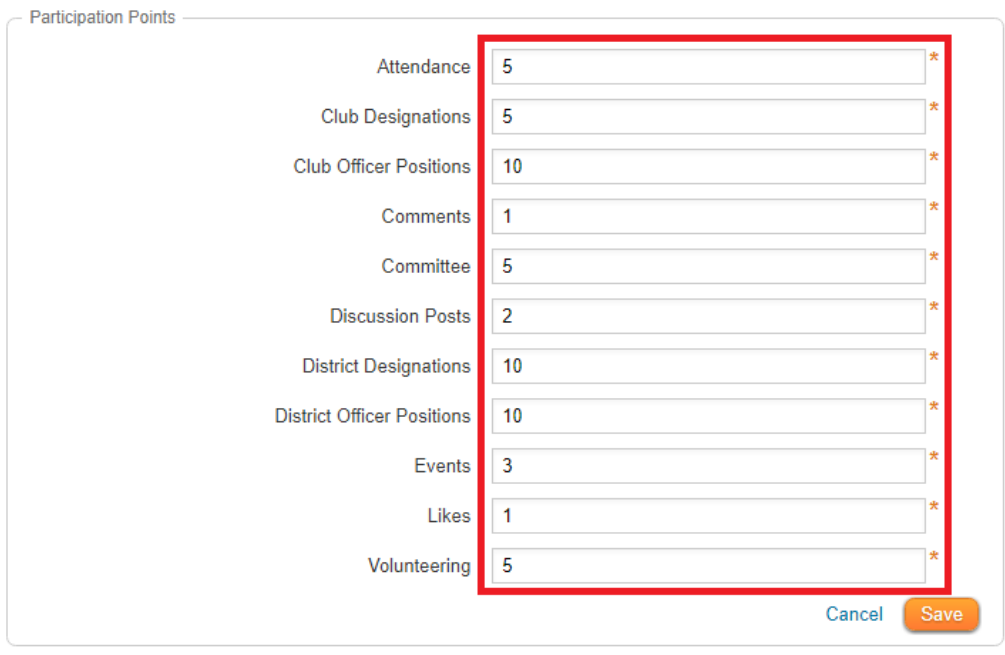

## Related Content

- [What is the club activity report?](https://www.clubrunnersupport.com/kb/articles/what-is-the-club-activity-report)
- [What is the member activity report?](https://www.clubrunnersupport.com/kb/articles/what-is-the-member-activity-report)